## Interim guidance: Applying the Brand VID to Dell.com

June 21, 2023

**DELL**Technologies

Our long-term goal is to have a detailed playbook on how to apply the Brand VID to Dell.com.

However, we have a short-term need for interim guidance to ensure that there is a connection between marcom and the site.

Until there is final guidance, teams should use these principles when designing pages for Dell.com when there is marcom connected to the site. Do not ask for custom code to be developed to support your online pages.

All Dell.com work should be submitted to Michelle Daniels who will pull in members of the Dell Digital team to review.

### Color

Colors need to adhere to correct color contrast and [WCAG 2.1AA](https://www.delldesignsystem.com/foundations/color/?tab=Accessibility) Guidelines.

[Default to the DDS 2.0 color](https://www.delldesignsystem.com/foundations/color/) palette which has been tested for accessibility until the Brand colors have been fully tested.

> [WCAG 2.1AA](https://www.delldesignsystem.com/foundations/color/?tab=Accessibility)  **Guidelines**

[DDS 2.0 Color Palette](https://www.delldesignsystem.com/foundations/color/?tab=Accessibility)

ACE Training [Create more inclusive](https://dell.sharepoint.com/sites/AccessibilityCoE/SitePages/accessibility-champions-education-program.aspx)  designs

#### **DO**

- Choose a DDS 2.0 color that complements marcom tied to the site.
- Choose photography and screenfills that align to your color family.
- Choose color based on the holistic page experience. If more than one color family is used in different areas of a page to differentiate LOBs, for example, they should complement each other.
- Comply with **DDS** button/CTA guidelines.

#### **DO NOT**

- Use more than one color family within the same web part or module on a page. If a user is likely to see multiple modules or web parts within their view port (the framed display area visible without scrolling on their PC/monitor), stick to one color family within that view port.
- Over -index on one color family per page. Include some variety with whites, neutrals and via photography or other curated imagery.

#### ""DO" Example

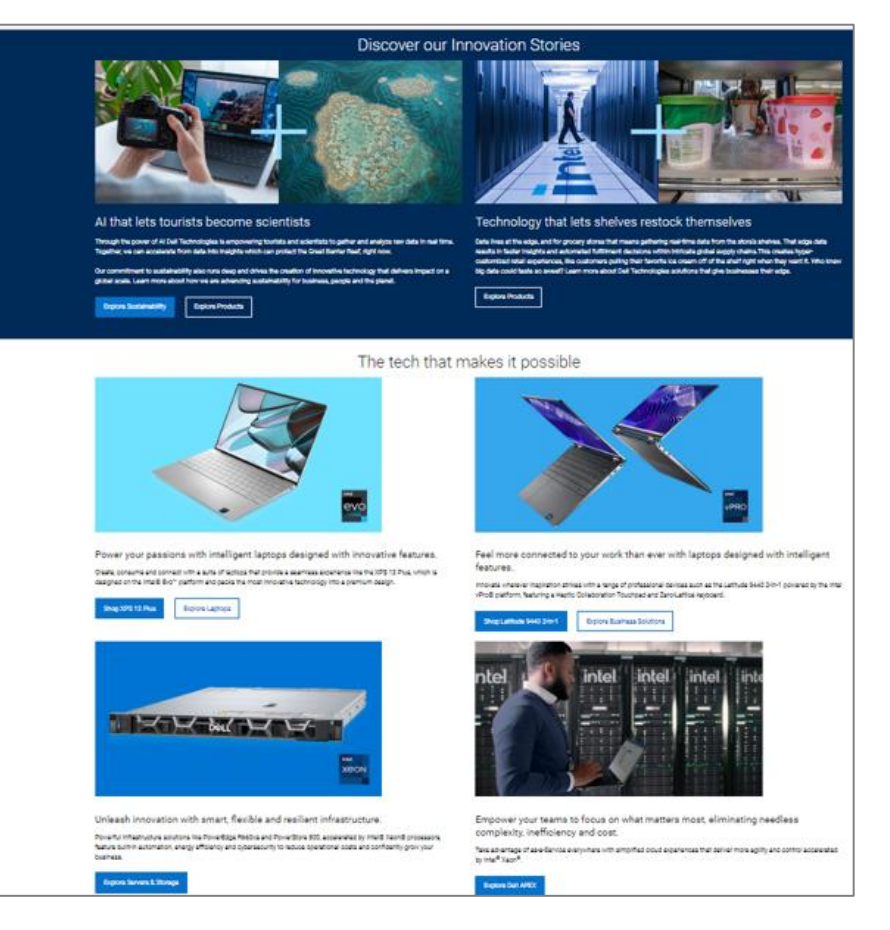

# Color

When designing pages for Dell.com that align to marcom, these are the four DDS colors to go to first, with their corresponding Brand colors.

If choosing other colors within a family, find a primary Brand color equivalent in DDS (see pages 8 and 9).

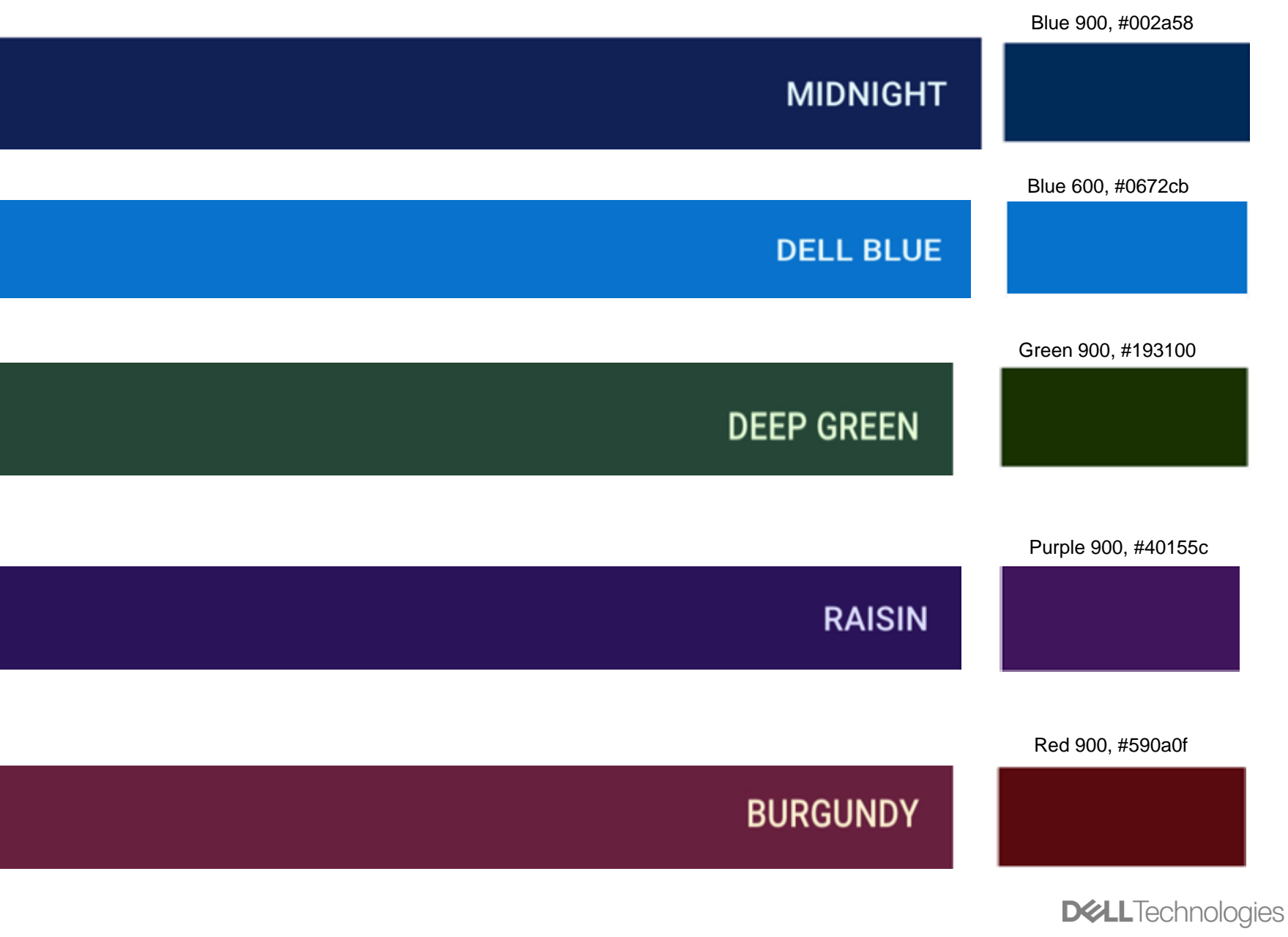

Brand Primary Colors **DDS** Color

**Single** Element on Hero Banner & Other **Components** 

The single Dell element may be applied to the hero banner or other web part if the banner is static.

It is not mandatory to use the Dell element in a hero banner.

#### Internal Use - Confidential <sup>5</sup> Copyright © Dell Inc. All Rights Reserved.

**DO**

- Make sure the single element is in a 1x4 proportion and place it horizontally under the headline.
- Provide space between the headline/copy and the pattern.
- Use an overlay to ensure your copy stands out if placed over photography or video, complying with accessibility guidelines to ensure legibility.
- Comply with **DDS** button/CTA guidelines.

#### **NOTE FOR LP Pages:**

- LP Pages currently *do not* support use of the single element below the headline.
- This functionality will be added in a future release.

#### **DO NOT**

- Use a single element and pattern together within the same hero banner, module or web part. Use one or the other.
- Place the single Dell element near the button/CTA.

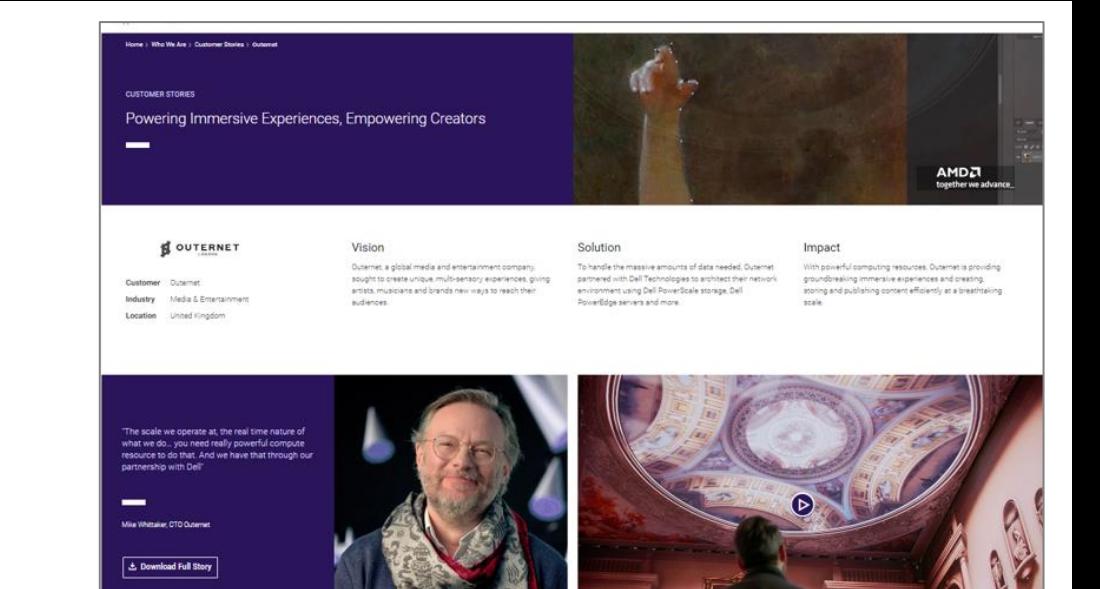

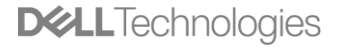

## Pattern on Hero Banner & Other **Components**

The pattern may be applied to the hero banner if the banner is static.

It is not mandatory to use the Dell pattern in a hero banner.

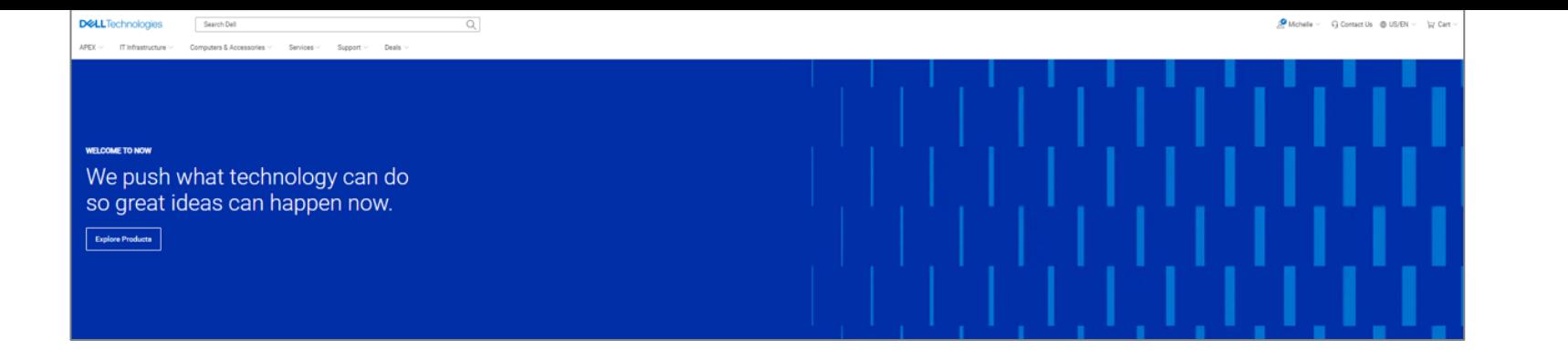

#### **DO**

- Use the stepped or canted pattern.
- Only use the pattern on the hero banner not on other components.
- Provide space between the headline/copy and the pattern.
- Comply with **DDS** button/CTA guidelines.

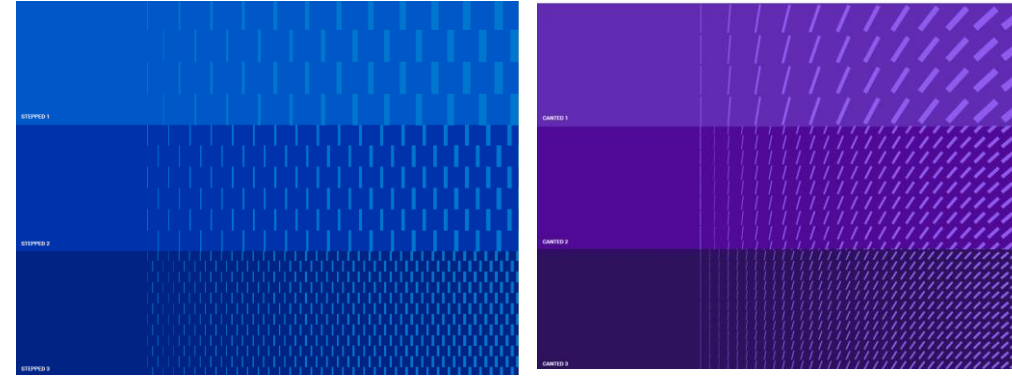

Stepped Example Canted Example

#### **DO NOT**

- Use the radial, tiered or linear pattern.
- Use the pattern on page components, either as a background or overlay.
- Use the pattern as full -bleed on the entire page.
- Place the pattern behind or in front of a copy, people, lifestyle image or video.
- Use a pattern and single element together.

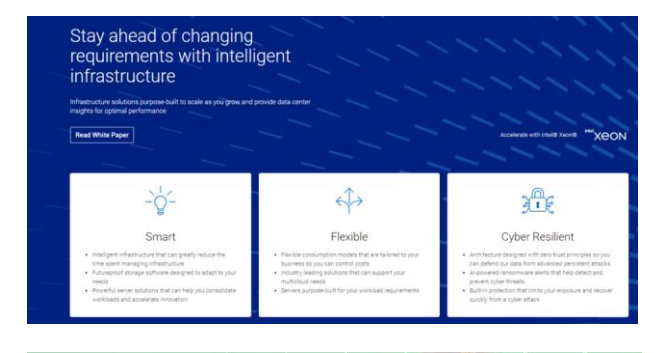

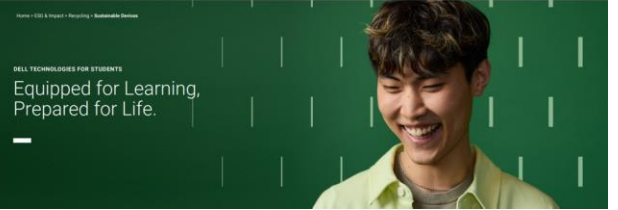

## DDS Approved Dell.com Colors

**DELL**Technologies

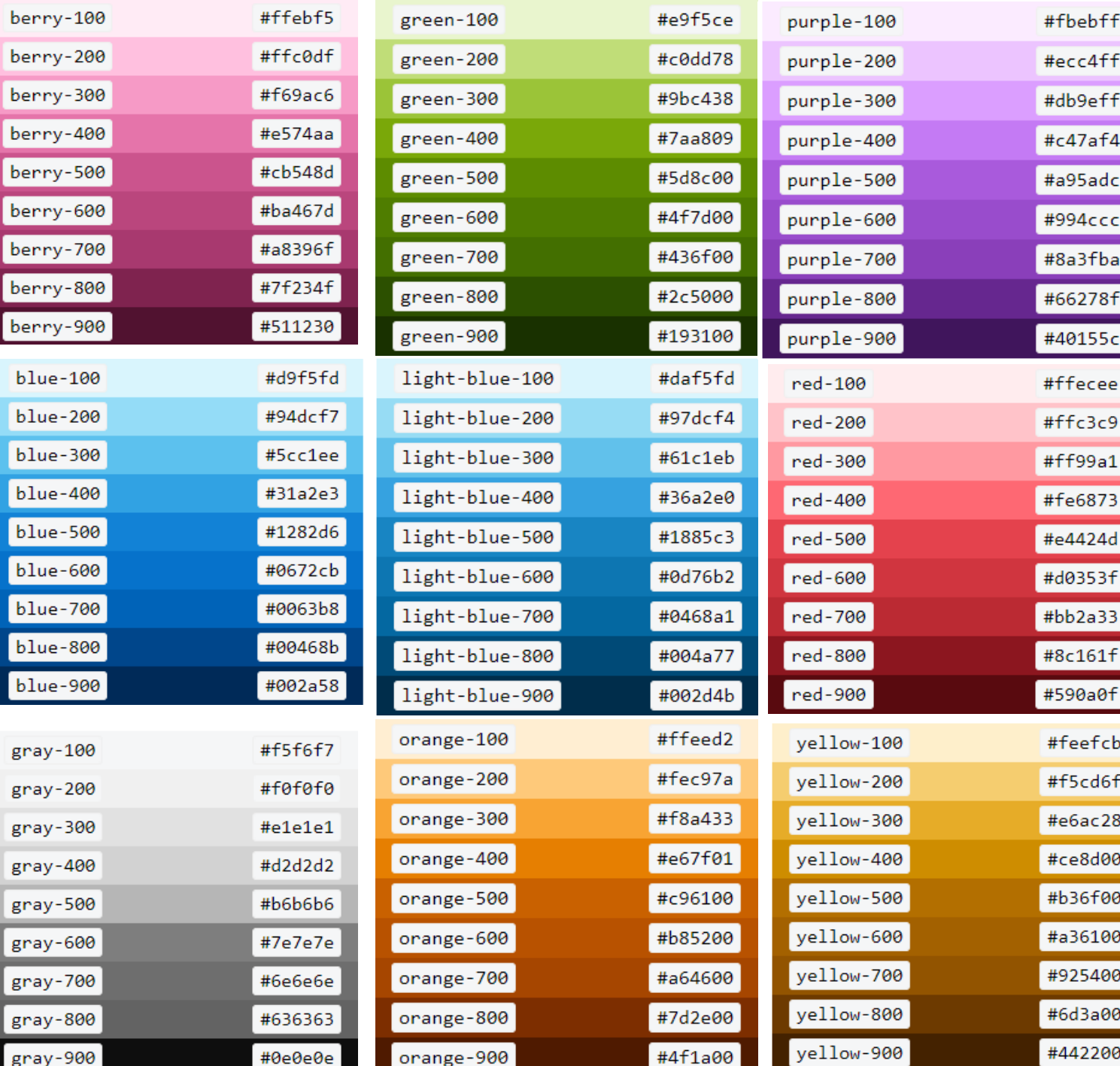

Internal Use - Confidential

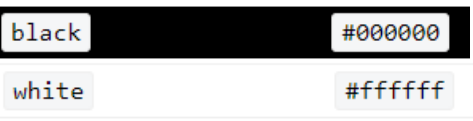

DDS colors (page 1 of 2)

**DELL**Technologies

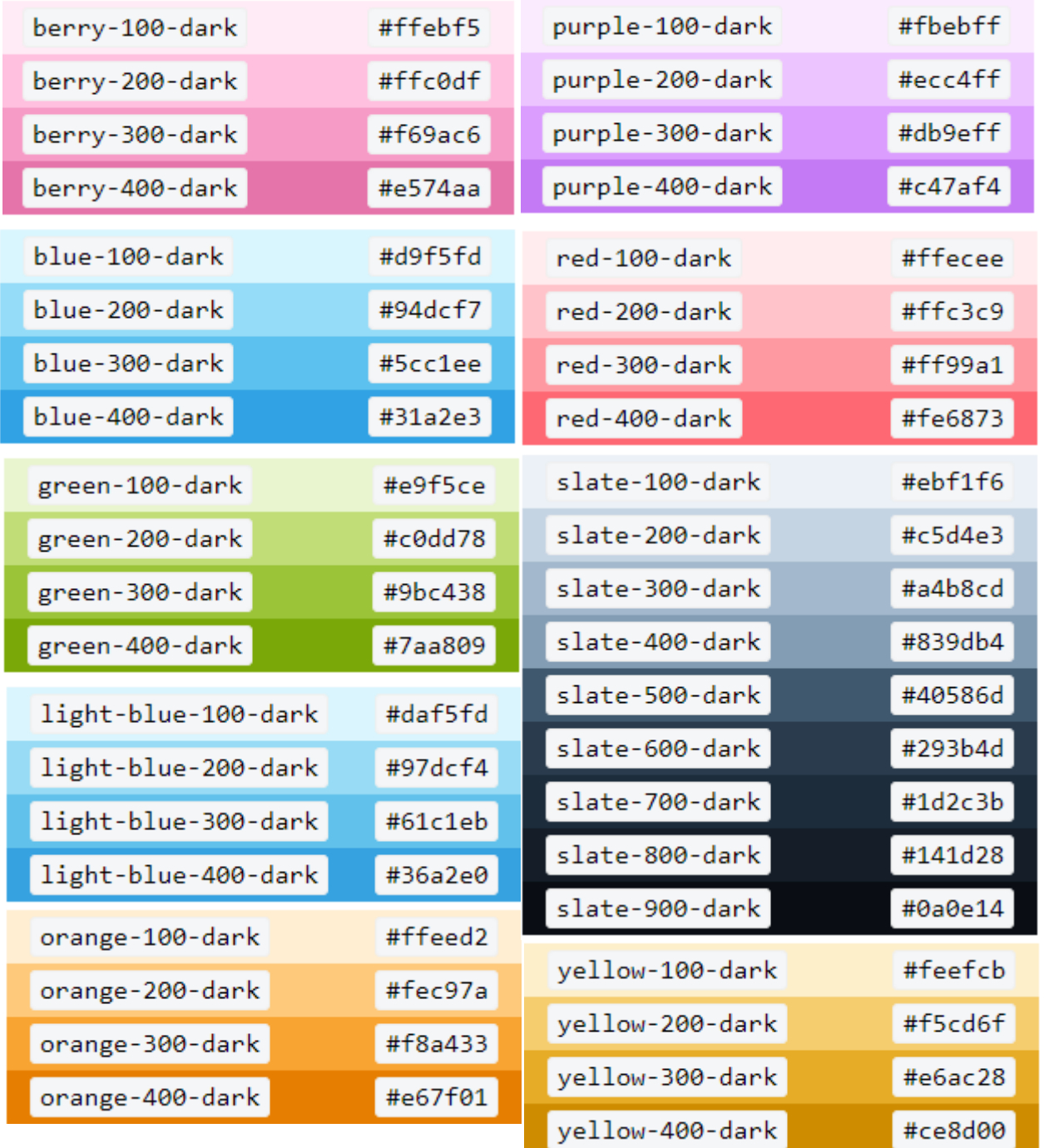

### Additional DDS colors (page 2 of 2)

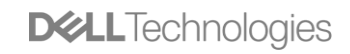